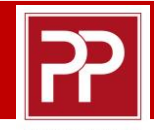

Prime Pitch

Stap 1: ga naar [www.primepitch.nl](http://www.primepitch.nl/) en klik op 'Client Login'.

## Registreren:

- Als u voor het eerst wilt inloggen,
- Als u na **2 April 2022** nog niet ingelogd bent geweest, of
- Als inloggen en wachtwoordherstel niet werkt
- 1. Klik op 'Registreer' (onder de login-knop)
- 2. Vul uw bij ons bekende mailadres in onder 'Registreren'
- 3. Kies en bevestig een wachtwoord
- 4. Klik op 'Aanmelden'.

## Inloggen:

Als uw mailadres is geregistreerd en u uw wachtwoord kent

- 1. Vul uw mailadres in
- 2. Vul uw wachtwoord in

U heeft toegang

3. Klik op 'login'.

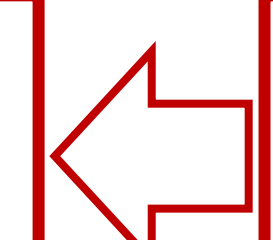

## Wachtwoordherstel:

Als uw mailadres geregistreerd is maar u weet uw wachtwoord niet (meer)

- 1. Klik op 'Wachtwoord vergeten?'
- Vul uw mailadres in (let op dat dit een geregistreerd mailadres is)
- 3. U ontvangt een mailbericht waarmee u uw wachtwoord opnieuw kun instellen.